## **智行理财网** 详解Bitget交易所登录及实名认证流程,速看

 要登录一个数字货币交易所对于新手投资者来说可能是一个具有一定难度的任务 ,但是对于熟悉数字货币交易和互联网操作的人来说,这个任务会变得非常简单。 登陆Bitget交易所也是如此。Bitget是一个专注于数字货币交易服务的平台,因此 ,有效地登录Bitget既能增强其安全性,又能保障我们进行数字货币交易的体验。 那么,如何登录Bitget交易所呢?以下是详细步骤及注意事项。

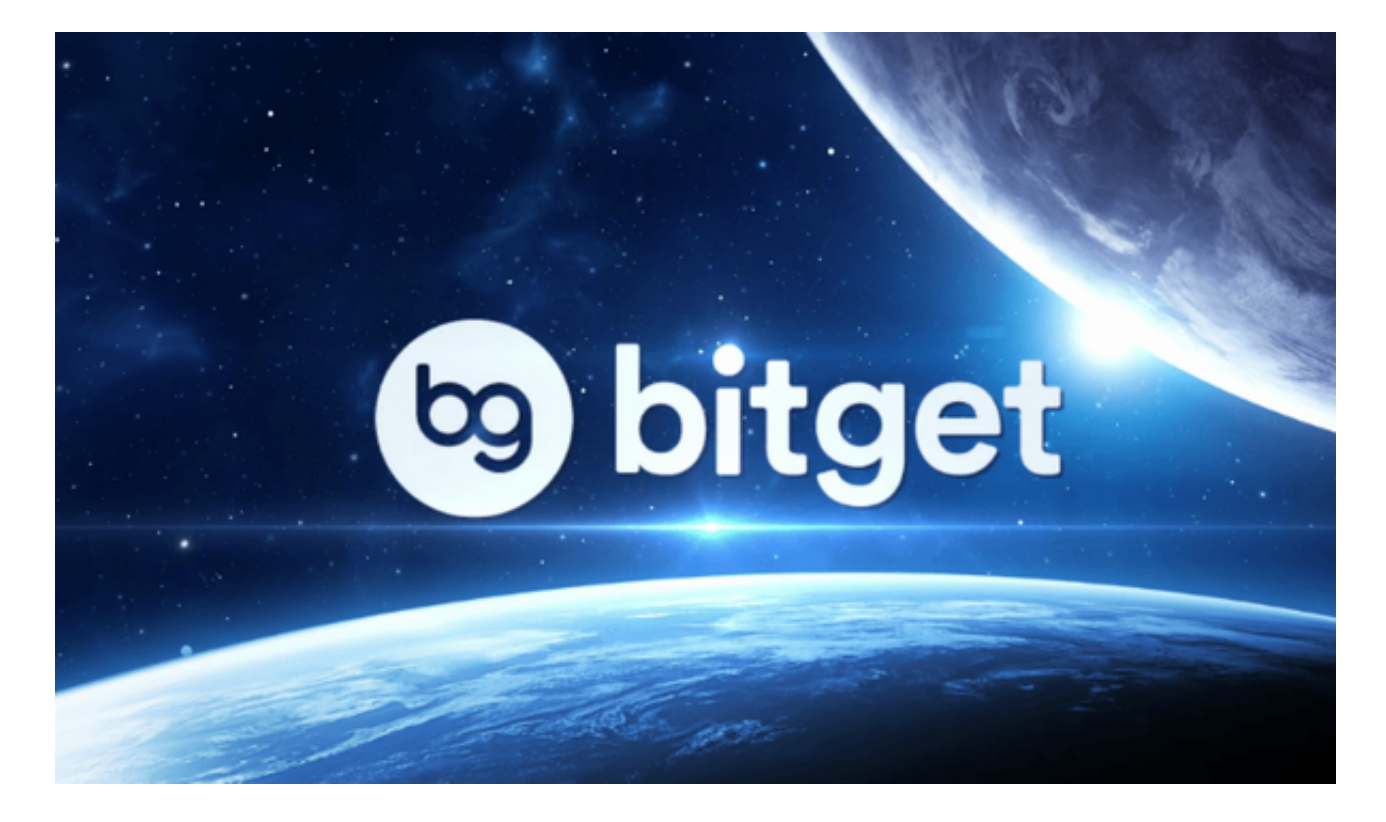

步骤一:访问Bitget官网

 在搜索引擎中输入"Bitget交易所"或者直接访问Bitget官网(www.bitget.com )即可登录North America、Asia Pacific等各地区的网站页面,根据自己所在地的 位置选择相应地区的网站。这样登陆Bitget交易所是比较快捷的一种方式,同时也 比较安全,因为可以避免找错网站的风险。

步骤二:注册Bitget账号

如果没有账号,点击Bitget首页右上角的"注册"按钮。在弹出的注册页面中,输入 您的手机号或者邮箱和密码,然后选择国家或地区,点击"获取验证码"按钮,输 入正确的验证码,勾选相关政策、协议和风险提示,最后点击"注册"即可完成注 册。完成之后请尽快登录邮箱或者手机短信获取验证码,输入后就可以登录了。强 烈建议使用电话注册并选择少量的数字密码+Google 2FA来保证账号的安全性。

步骤三:登录Bitget账号

注册成功后即可登录Bitget账号。进入Bitget官网,点击右上角"登录"按钮,输 入您的手机号或邮箱和密码,再输入Google 2FA验证码,完成身份验证后,即可登录您的账户。如果您曾经绑定了Google 2FA双重认证,您还需要输入Google Authenticator 手中的动态验证码,完成这一步骤后,您就已经成功登录了Bitget交易所。

步骤四:进行实名认证

为了保证交易的安全性,Bitget需要您进行实名认证,因此建议尽快进行实名认证 。实名认证包括普通认证和高级认证两种。普通实名认证需要上传身份证照片、手 持身份证照片、以及头像照片。高级实名认证需要上传个人创业执照、护照照片、 或身份证正反面和手持身份证照片等,以便交易所核实您的身份以保障其交易的安 全性。此步骤完成后,您可以放心地在交易所进行数字货币交易。

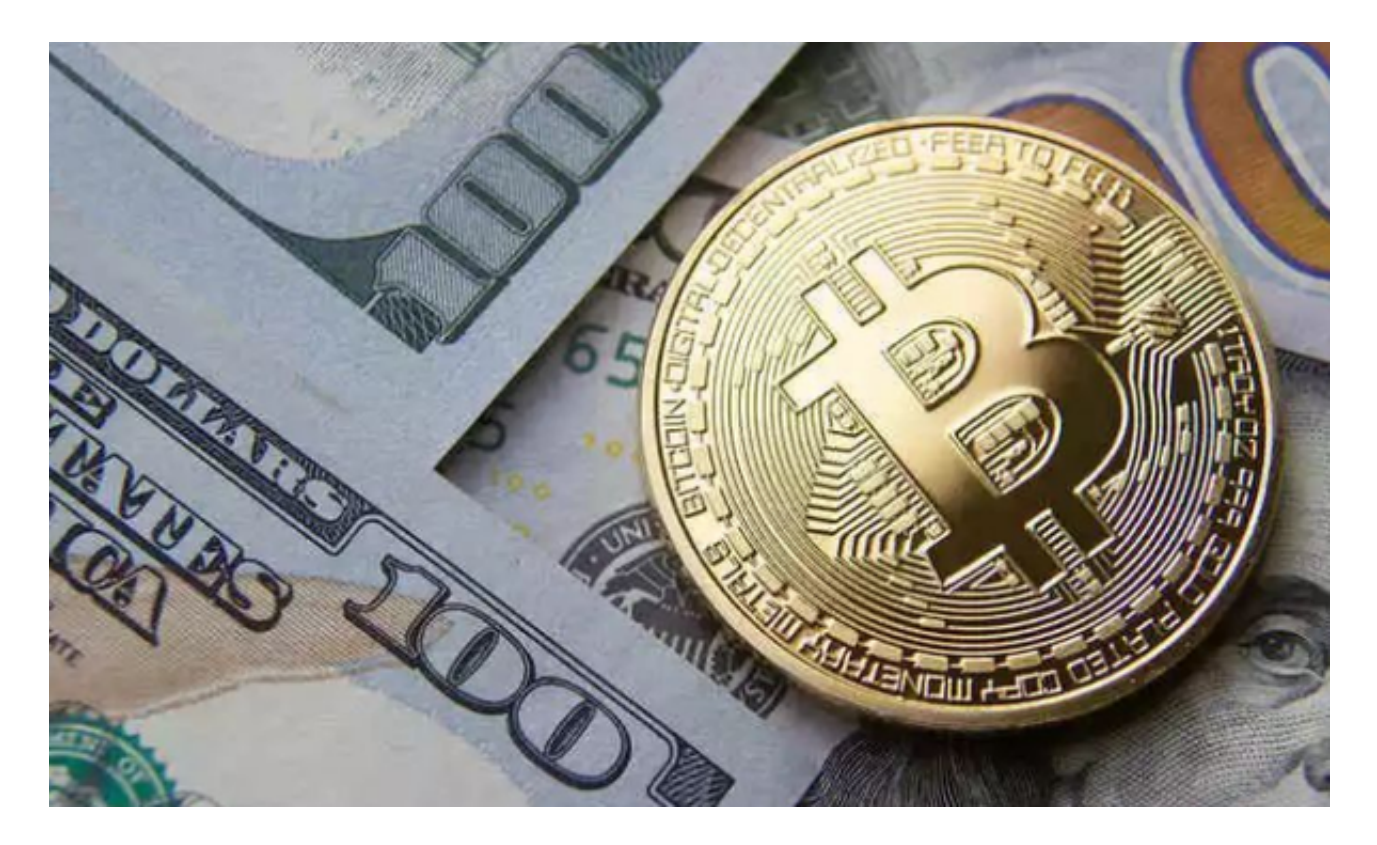

 需要注意的是,在进行数字货币交易时需要严格遵守交易所的规则,平台禁止任 何不良操作,如操纵市场、欺诈等,否则会受到系统处罚,同时也会直接影响交易 体验。因此,为了更好地保障自己的权益和交易体验,有必要深入了解和遵守交易 所相关规则。

 总之,Bitget是一家专注于数字货币交易的交易所,提供专业的数字货币交易服务 ,登录Bitget交易所并进行数字货币交易是一个值得投资者关注的问题,希望本文 提供的步骤和提示对您有所帮助。